Fiche TD avec le logiciel  $\mathbb{R}$  : tdr317

—————

Un peu de programmation autour de la loi de Wilcoxon

J.R. Lobry

—————

## 1 Le nombre de combinaisons

Le nombre possible de sous-ensembles de  $k$  éléments pris dans un ensemble de  $n$ éléments est donné par :

$$
\left(\begin{array}{c}n\\k\end{array}\right)=\frac{n!}{k!(n-k)!}
$$

La fonction pré-définie de  $\mathbb R$  est choose(n, k), pour *choose*, choisir k éléments parmi n :

choose(7, 3) [1] 35 choose(7, 0:7) [1] 1 7 21 35 35 21 7 1

On cherche ici à programmer nous même cette fonction en partant de la fonction factorielle, qui est également pré-définie sous  $\textcolor{red}{\mathbf{\textcircled{R}}}$  :

```
factorial(7)
[1] 5040
factorial(1:10)
[1] 1 2 6 24 120 720 5040 40320 362880 3628800
```
Mais comme on veut partir de zéro on fait comme si cette dernière fonction n'existait pas non plus. La programmation de la fonction factorielle est détaillée ci-apr`es, celle de la fonction qui donne le nombre de combinaisons le sera moins pour que vous puissiez vous exercer.

### 1.1 Programmation de n!

Une première solution est de partir de la relation de récurrence  $n! = n(n - 1)!$ avec  $0! = 1$  et de définir la fonction de façon récursive :

 $(6)$ 

```
facto1 <- function(n){
    if(n == 0) {
return(1)
} else {
      return(n*factor1(n - 1))}
 }
facto1(7)
[1] 5040
```
Cette fonction n'est pas très robuste parce qu'elle ne contrôle pas la validité de son argument, essayez :

#### facto1(pi)  $factor(-1)$

Une bonne idée consiste donc à contrôler que  $n$  est un entier positif ou nul. Attention, la fonction is. integer() ne doit pas être utilisée pour tester si une valeur est entière :

```
is.integer(1)
[1] FALSE
storage.mode(1)
[1] "double"
is.integer(1L)
[1] TRUE
storage.mode(1L)
[1] "integer"
```
En effet,  $\mathbb R$  étant un langage orienté statistiques les constantes numériques sont toujours représentées par défaut avec un maximum de précision, c'est à dire un nombre à virgule de type double. Si vous voulez préciser qu'une constante est entière il faut lui accoller la lettre L à la fin. La documentation de la fonction is. integer() propose de définir une fonction is. wholenumber() pour tester si une valeur est entière, aux erreurs d'arrondi près. Nous nous en inspirons pour d´efinir une petite fonction utilitaire pour tester si nous avons un entier positif ou nul :

```
is.entposnul \leftarrow function(x){
  if(abs(x - round(x)) >=.Machine$double.eps^0.5) return(FALSE) # pas entier
  if(x < 0) return(FALSE) # pas positif
  return(TRUE) # entier positif ou nul
 }
is.entposnul(1)
[1] TRUE
is.entposnul(pi)
[1] FALSE
is.entposnul(-1)
[1] FALSE
```
C'est celle que nous utiliserons donc ici :

```
facto2 <- function(n){
if(!is.entposnul(n)) stop("Entier positif ou nul attendu")
  if(n == 0) {
    return(1)} else {
    return(n*factor2(n - 1))}
}
```
Logiciel R version  $3.0.2$  (2013-09-25) – tdr317.rnw – Page  $2/9$  – Compilé le 2014-02-23 Maintenance : S. Penel, URL : http://pbil.univ-lyon1.fr/R/pdf/tdr317.pdf

**S** 

Essayez :

facto2(pi)  $factor(-1)$ 

Une autre approche consiste à partir de la relation :

$$
n! = \prod_{i=1}^{n} i
$$

valable pour  $n \geq 0$  (avec par convention le produit vide égal à 1 pour que  $0! = 1$ ) qui s'écrit assez directement sous  $\mathbb Q$  grâce à la fonction prod(). Notez que cette fonction respecte la convention qui veut que le produit des termes d'un vecteur de longueur nulle, ici integer(0) un vecteur d'entiers vide, vaut bien l'élement neutre pour la multiplication :

```
prod(1:7)
[1] 5040
prod(integer(0))
[1] 1
```
Mais nous allons tomber ici dans un petit piège classique de programmation sous  $\mathbb{R}$  qu'il est important de détailler :

```
facto3 \leftarrow function(n){
  if(!is.entposnul(n)) stop("Entier positif ou nul attendu")
  return(prod(1:n))
\mathbf{I}
```
En effet, notre fonction ne donne pas la valeur attendue pour 0! :

```
facto3(7)
[1] 5040
facto3(0)
[1] 0
```
Le piège vient de ce que la construction  $from:to$  ne génère pas nécessairement une suite croissante.

```
1:10
[1] 1 2 3 4 5 6 7 8 9 10
10:1
[1] 10 9 8 7 6 5 4 3 2 1
1:0[1] 1 0
```
Dans notre fonction quand  $n = 0$  on aura donc un vecteur de deux entiers au lieu d'un vecteur de longueur nulle. C'est une erreur assez naturelle : on pense désigner les n premiers entiers naturels par  $1:n$ , jusqu'au jour où n est inférieur à 1, et là, bing ! On y fait parfois référence comme étant le piège du 1:0 :

```
library(fortunes)
fortune("1:0")
Brian D. Ripley: Add to package utils in R-devel, after correction. I was surprised
you had fallen into the 1:0 trap.
Patrick Burns: I'm surprised too -- good catch.
     - Brian D. Ripley and Patrick Burns (after adding Patrick Burns' head() to the
       utils package)
       R-devel (January 2004)
```
Logiciel R version  $3.0.2$  (2013-09-25) – tdr317.rnw – Page  $3/9$  – Compilé le 2014-02-23 Maintenance : S. Penel, URL : http://pbil.univ-lyon1.fr/R/pdf/tdr317.pdf

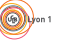

Pour pallier cet inconvénient une solution est d'utiliser la fonction seq\_len() :

```
seq_len(7)
[1] 1 2 3 4 5 6 7
seq_len(0)
integer(0)
 facto4 <- function(n){
if(!is.entposnul(n)) stop("Entier positif ou nul attendu")
   return(prod(seq_len(n)))
 }
facto4(7)
[1] 5040
facto4(0)
[1] 1
```
Cette fonction se comporte bien comme voulu sauf que sous  $\mathbb{R}$  on a l'habitude de manipuler des fonctions dites vectoriées qui acceptent en argument non pas une simple valeur mais tout un vecteur d'un coup, par exemple pour la fonction factorielle pré-définie factorial() :

```
factorial(0:7)
[1] 1 1 2 6 24 120 720 5040
```
Avant de passer à la vectorisation de notre fonction ouvrons une parenthèse pour voir comment la fonction factorielle est définie dans  $\mathbb R$ . La fonction body() nous permet de voir directement le corps d'une fonction :

```
body(facto4)
{
    if (!is.entposnul(n))
        stop("Entier positif ou nul attendu")
    return(prod(seq_len(n)))
}
body(factorial)
gamma(x + 1)
```
La fonction factorielle de  $\mathbb R$  est donc définie de façon particulièrement succincte à partir de la fonction  $\texttt{gamma}(x)^1$  :

$$
\Gamma(x) = \int_0^{+\infty} t^{x-1} e^{-t} dt
$$

qui est une généralisation de la fonction factorielle pour pouvoir traiter des nombres réels et qui est telle que :

$$
n! = \Gamma(n+1)
$$

On peut illustrer cette propriété avec le graphique suivant :

```
nmax <- 25
x <- seq(2, nmax + 1, length = 200)
plot(x - 1, log10(gamma(x)), xlab = "n", las = 1, lty = 1, type = "l",ylab = "Log(n!)", main = "n! et sa prolongation continue")
points(1:nmax, log10(factorial(1:mmax)), pch = 19, col = "red")
legend("bottomright", inset = 0.01, legend = expression(Gamma(n + 1)), lty = 1)
legend("topleft", inset = 0.01, legend = "n!", pch = 19, col = "red")
```
Logiciel R version  $3.0.2$  (2013-09-25) – tdr $317$ .rnw – Page  $4/9$  – Compilé le 2014-02-23 Maintenance : S. Penel, URL : http://pbil.univ-lyon1.fr/R/pdf/tdr317.pdf

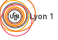

<sup>&</sup>lt;sup>1</sup>Voir ?gamma pour la référence précise vers la page de l'ouvrage de référence d'Abramowitz et Stegun (1972) Handbook of Mathematical Functions, ne pas confondre avec la loi de probabilité dgamma(), cf la fiche sur les lois de probabilité http://pbil.univ-lyon1.fr/R/pdf/ tdr21.pdf

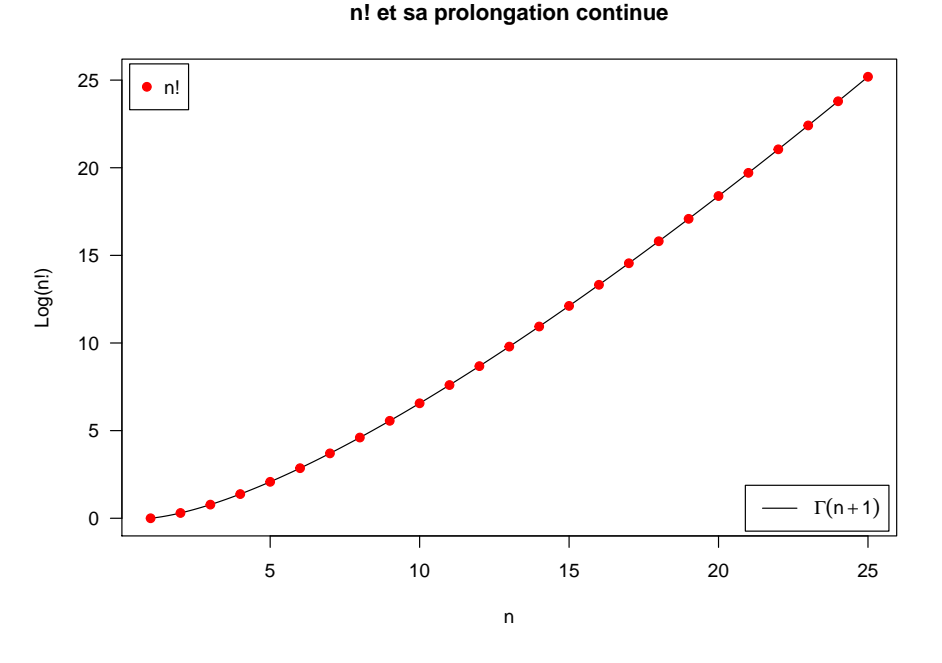

Fermons la parenthèse et revenons au problème de la vectorisation. Une première solution est d'encapsuler notre fonction dans une fonction qui s'occupe de la vectorisation. On utilise ici la fonction sapply() qui fonctionne comme  $l$ apply() mais cherche à simplifier son résultat en un vecteur.

```
facto5 \leftarrow function(n){<br>f \leftarrow function(n){
   f <- function(n){
if(!is.entposnul(n)) stop("Entier positif ou nul attendu")
     return(prod(seq_len(n)))
   }
   return(sapply(n, f))
 }
facto5(0:7)
[1] 1 1 2 6 24 120 720 5040
```
Un deuxième solution consiste à utiliser la fonction Vectorize() qui permet d'obtenir le même résultat sans modifier le corps de la fonction :

facto6 <- Vectorize(facto4, "n") facto6(0:7) [1] 1 1 2 6 24 120 720 5040

### 1.2 Programmation du nombre de combinaisons

Définir une fonction comb1(n, k) qui calcule le nombre de combinaisons de façon récursive en se basant sur la relation :

$$
\left(\begin{array}{c} n \\ k \end{array}\right) = \left(\begin{array}{c} n-1 \\ k-1 \end{array}\right) + \left(\begin{array}{c} n-1 \\ k \end{array}\right)
$$

et comme condition d'arrêt  $\begin{pmatrix} n \\ 0 \end{pmatrix}$ 0  $= 1 \text{ et } \left( \begin{array}{c} n \\ n \end{array} \right)$ n  $= 1.$  Pensez à tester que n et k sont positifs ou nuls. Utilisez la fonction all.equal() pour tester l'égalité

Logiciel R version  $3.0.2$  (2013-09-25) – tdr317.rnw – Page  $5/9$  – Compilé le 2014-02-23 Maintenance : S. Penel, URL : http://pbil.univ-lyon1.fr/R/pdf/tdr317.pdf

numérique de deux valeurs. Vectorisez alors votre fonction et vérifiez qu'elle donne bien les mêmes résultats que choose() :

```
comb2 <- Vectorize(comb1, "k")
comb2(10, 0:10)
[1] 1 10 45 120 210 252 210 120 45 10 1
all.equal(comb2(10,0:10), choose(10,0:10))
[1] TRUE
```
Définir maintenant une fonction comb3 $(n, k)$  à partir de la fonction prédéfinie factorial() et de la relation :

$$
\binom{n}{k} = \frac{n!}{k!(n-k)!}
$$

Vectorisez votre fonction et vérifiez qu'elle donne bien les mêmes résultats que choose() :

```
comb4 <- Vectorize(comb3, "k")
comb4(10, 0:10)
[1] 1 10 45 120 210 252 210 120 45 10 1
all.equal(comb4(10,0:10), choose(10, 0:10))
[1] TRUE
```
# 2 Examen des combinaisons possibles

Nous sommes intéréssés jusqu'ici qu'au nombre total de combinaisons possibles. Nous voulons maintenant aller un peu plus dans le détail et examiner toutes les combinaisons possibles. Nous utilisons pour cela la fonction pré-définie combn $(x,$ m) qui permet de lister toutes les combinaisons de m objets parmi x :

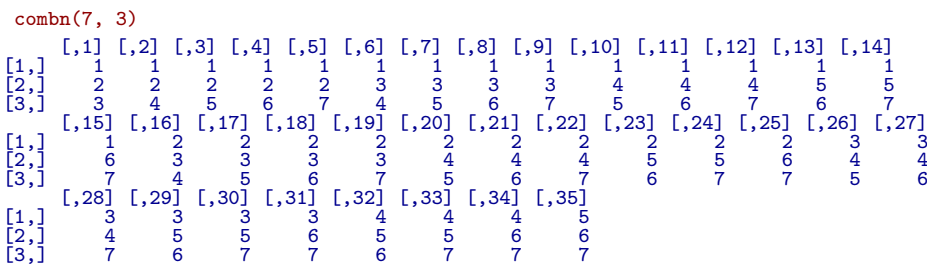

Les éléments de l'ensemble x sont par défaut notés de 1 à n, mais ce n'est pas une obligation :

```
LETTERS[1:7]
[1] "A" "B" "C" "D" "E" "F" "G"
combn(LETTERS[1:7], 3)
    [,1] [,2] [,3] [,4] [,5] [,6] [,7] [,8] [,9] [,10] [,11] [,12] [,13] [,14]
[1,] "A" "A" "A" "A" "A" "A" "A" "A" "A" "A" "A" "A" "A" "A"
[2,] "B" "B" "B" "B" "B" "C" "C" "C" "C" "D" "D" "D" "E" "E"
[3,] "C" "D" "E" "F" "G" "D" "E" "F" "G" "E" "F" "G" "F" "G"
    [,15] [,16] [,17] [,18] [,19] [,20] [,21] [,22] [,23] [,24] [,25] [,26] [,27]
[1,] "A" "B" "B" "B" "B" "B" "B" "B" "B" "B" "B" "C" "C"
[2,] "F" "C" "C" "C" "C" "D" "D" "D" "E" "E" "F" "D" "D"
[3,] "G" "D" "E" "F" "G" "E" "F" "G" "F" "G" "G" "E" "F"
    "G" "D" "E" "F" "G" "E" "F" "G"<br>[,28] [,29] [,30] [,31] [,32] [,33] [,34] [,35]<br>"C" "C" "C" "C" "D" "D" "D" "E"
[1,] "C" "C" "C" "C" "D" "D" "D" "E"
[2,] "D" "E" "E" "F" "E" "E" "F" "F"
[3,] "G" "F" "G" "G" "F" "G" "G" "G"
```
Logiciel R version  $3.0.2$  (2013-09-25) – tdr317.rnw – Page  $6/9$  – Compilé le 2014-02-23 Maintenance : S. Penel, URL : http://pbil.univ-lyon1.fr/R/pdf/tdr317.pdf

 $S_{\text{BE}}$ 

La fonction combn() accepte également un argument FUN qui est une fonction `a appliquer `a toutes les combinaisons. On utilise ici par exemple la fonction tabulate() pour avoir une représentation spatiale des combinaisons plutôt que la simple liste des rangs. On transpose également le tout pour faciliter la lecture en ligne :

```
combntab \leftarrow function(n, k){
      res <- combn(n, k, tabulate, nbins = n)
return(t(res))
  }
combntab(7, 3)
  [,1] [,2] [,3] [,4] [,5] [,6] [,7]<br>
[1,] 1 1 0 0 0 0<br>
[3,] 1 1 0 1 0 0<br>
[3,] 1 1 0 0 1 0 0
  [4, 1 \ 1 \ 0 \ 0 \ 0 \ 1 \ 0[5,] 1 1 0 0 0 0 1
  [6, 1 \ 1 \ 0 \ 1 \ 1 \ 0 \ 0 \ 0[7, 1 \ 1 \ 0 \ 1 \ 0 \ 1 \ 0 \ 0[8, 1 \ 1 \ 0 \ 1 \ 0 \ 0 \ 1 \ 0[9,] 1 0 1 0 0 0 1
\begin{bmatrix} 10\,, & 1 & 0 & 0 & 1 & 1 & 0 & 0 \\ 11\,, & 1 & 0 & 0 & 1 & 0 & 1 & 0 \\ 12\,, & 1 & 0 & 0 & 1 & 0 & 0 & 1 \\ 13\,, & 1 & 0 & 0 & 0 & 0 & 1 & 1 \\ 14\,, & 1 & 0 & 0 & 0 & 1 & 0 & 1 \end{bmatrix}\begin{array}{cccccccc} \text{[}15,1 & 1 & 0 & 0 & 0 & 0 & 1 & 1 \\ \text{[}16,1 & 0 & 1 & 1 & 1 & 0 & 0 & 0 \\ \text{[}17,1 & 0 & 1 & 1 & 0 & 1 & 0 & 0 \\ \text{[}18,1 & 0 & 1 & 1 & 0 & 0 & 1 & 0 \end{array}[19, 1 \ 0 \ 1 \ 1 \ 0 \ 0 \ 0 \ 1[20, 1 \ 0 \ 1 \ 0 \ 1 \ 1 \ 0 \ 0\begin{array}{cccccccc} [21,] & 0 & 1 & 0 & 1 & 0 & 1 & 0 \\ [22,] & 0 & 1 & 0 & 0 & 0 & 1 & 0 \\ [23,] & 0 & 1 & 0 & 0 & 1 & 1 & 0 \\ [24,] & 0 & 1 & 0 & 0 & 1 & 0 & 1 \\ [25,] & 0 & 1 & 0 & 0 & 0 & 1 & 1 \\ [27,] & 0 & 0 & 1 & 1 & 0 & 0 & 1 \\ [28,] & 0 & 0 & 1 & 1 & 0 & 0 & 1 \\ [28,] & 0 & 0 & 1 & 0 & 1 & 0[32,] 0 0 0 1 1 1 0
[33,] 0 0 0 1 1 0 1
\begin{bmatrix} 17 \,, 1 & 0 & 1 & 1 & 0 & 1 & 0 & 0 \\ 18 \,, 1 & 0 & 1 & 1 & 0 & 0 & 0 & 1 \\ 19 \,, 1 & 0 & 1 & 1 & 0 & 0 & 0 & 0 \\ 120 \,, 1 & 0 & 1 & 0 & 1 & 1 & 0 & 0 \\ 121 \,, 1 & 0 & 1 & 0 & 1 & 0 & 1 & 0 \\ 122 \,, 1 & 0 & 1 & 0 & 0 & 1 & 0 & 0 \\ 123 \,, 1 & 0 & 1 & 0 & 0 & 0 & 1 & 0 \\ 124 \,, [35,] 0 0 0 0 1 1 1
```
En vous inspirant de cette fonction définissez une fonction  $sdr(n1, n2)$  qui pour deux échantillons de taille n1 et n2 liste toutes les possibilités et donne la statistique de la somme des rangs :

```
sdr(3, 4)
\begin{array}{cccccccc} 1&2&3&4&5&6&7&\mathsf{W}\\ \left[2,1&1&1&0&0&0&0&6\\ \left[2,1&1&1&0&1&0&0&0&9\\ \left[3,1&1&1&0&0&1&0&0&9\\ \left[4,1&1&1&0&0&0&0&1&10\\ \left[6,1&1&1&0&0&0&0&1&0\\ \left[6,1&1&0&1&1&0&0&0&0\\ \left[7,1&1&0&1&0&1&0&0&9\\ \left[8,1&1&0&1&0&0&0&1&0\\ \left[9,1&1
```
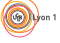

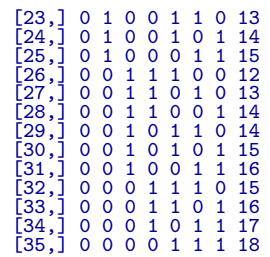

Définir une fonction pour représenter la probabilité d'obtenir chaque somme des rangs possible :

```
plot.sdr <- function(n1, n2, ...){
  W <- combn(n1 + n2, n1, sum)<br>Wn <- table(W)<br>x <- min(W):max(W)
  plot(x, Wn/sum(Wn), xlab = "Somme des rangs", ylab = "Probabilité",
            main = paste("n1 =", n1, "; n2 = ", n2), type = "h", ...)
}
plot.stdr(3, 4, 1wd = 4)
```
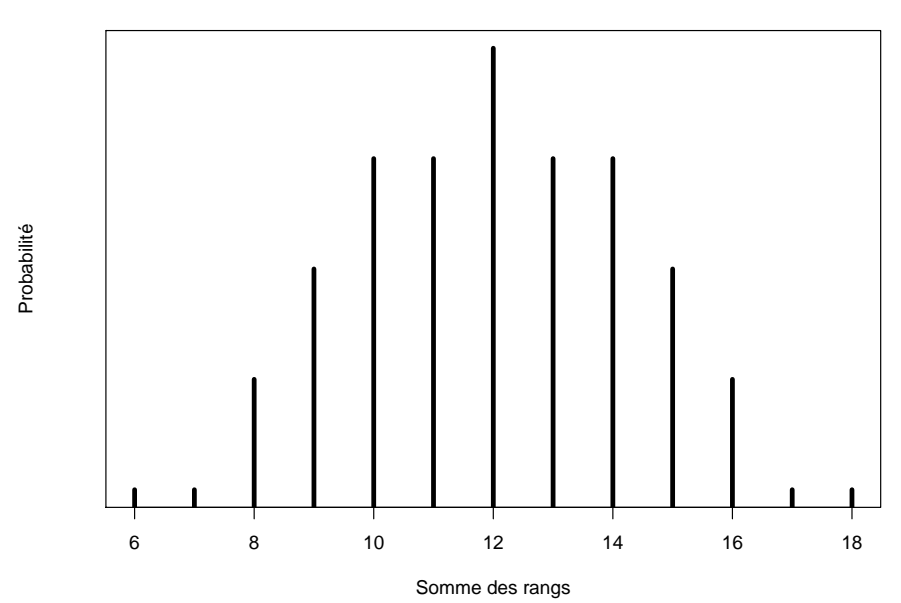

**n1 = 3 ; n2 = 4**

Explorez différentes valeurs de n1 et n2, par exemple :

plot.sdr(4, 5) plot.sdr(10, 5)  $plot.sqrt(10, 3)$  $plot.sqrt(15, 8)$ 

Modifier le code de la fonction plot.sdr() pour illustrer le fait que l'on a bien retrouvé la densité de probabilité de la loi de Wilcoxon. Attention : dwilcox() utilise la statistique translatée de Mann-Whitney dont les valeurs possibles sont 0:(n1\*n2).

Logiciel R version  $3.0.2$  (2013-09-25) – tdr317.rnw – Page  $8/9$  – Compilé le 2014-02-23 Maintenance : S. Penel, URL : http://pbil.univ-lyon1.fr/R/pdf/tdr317.pdf

```
plot.sdr2(10, 4, 1wd = 4)
```
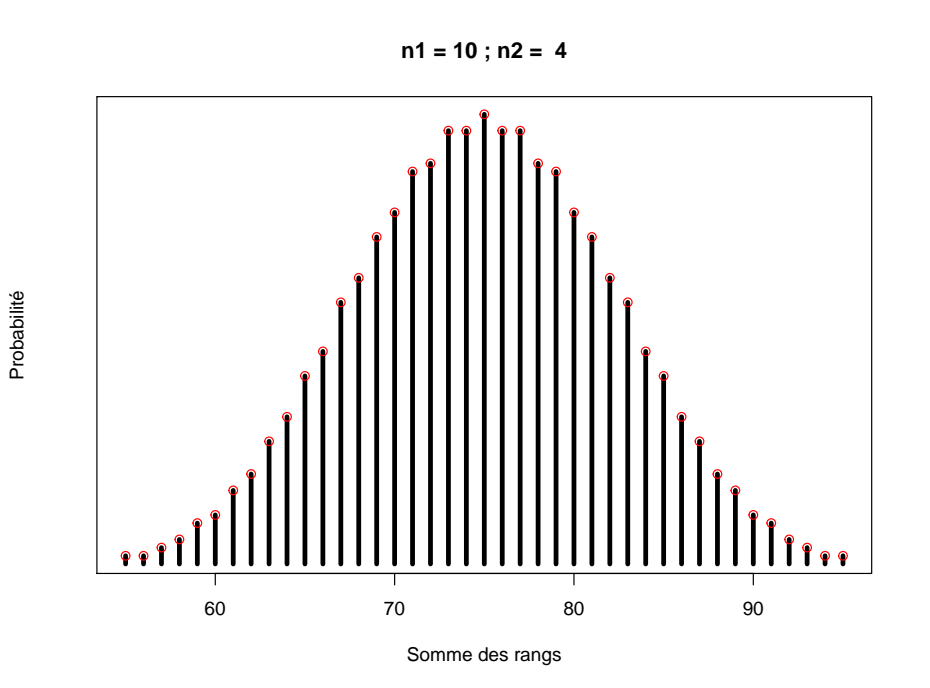

Logiciel R version  $3.0.2$  (2013-09-25) – tdr $317$ .rnw – Page  $9/9$  – Compilé le 2014-02-23 Maintenance : S. Penel, URL : http://pbil.univ-lyon1.fr/R/pdf/tdr317.pdf

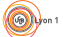